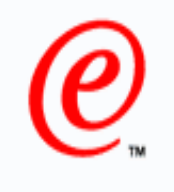

e-business

# **CICS & AD TOOLS**

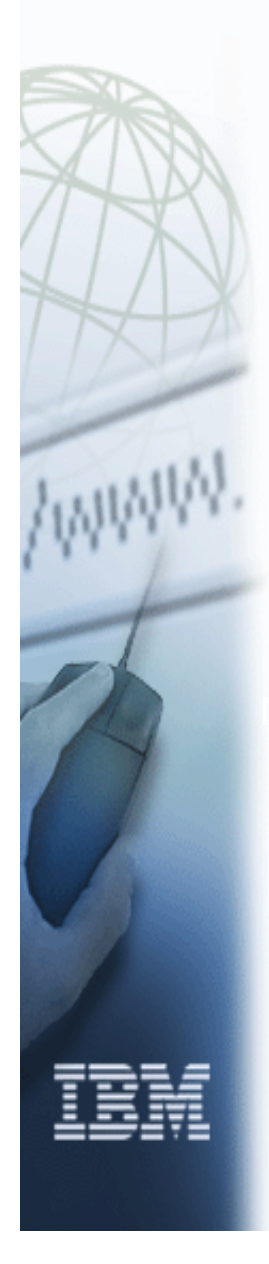

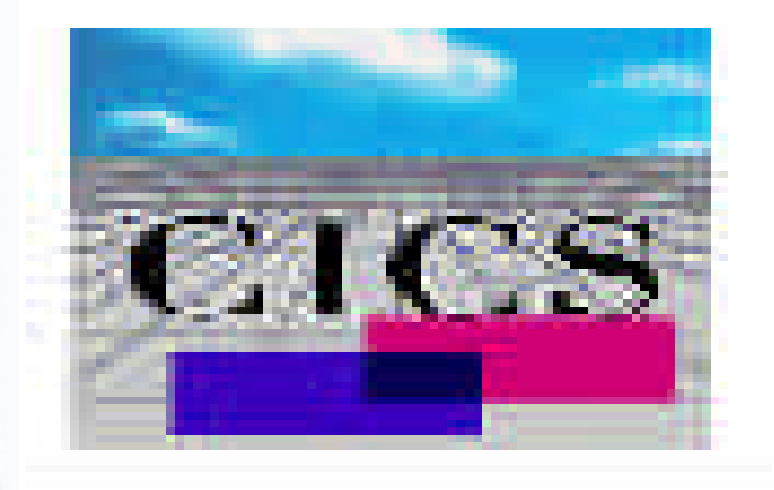

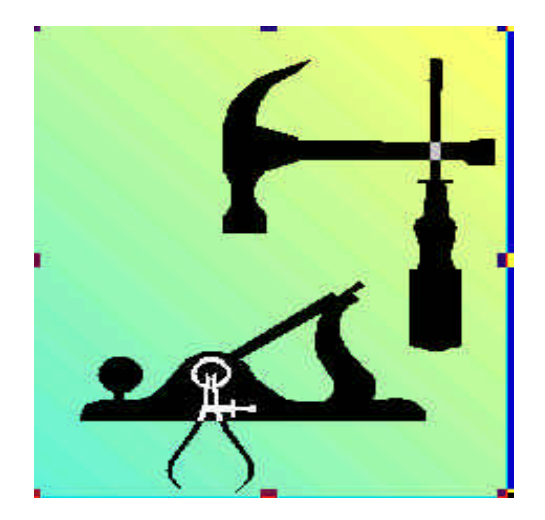

Daniel Raisch raisch@br.ibm.com

# Preface

- **The following terms are trademarks or registered trademarks of the** International Business Machines Corporation in the United States and/or other countries:
	- ► CICS, CICS for MVS/ESA, CICS/ESA, CICSPlex SM
	- $\blacktriangleright$  DB<sub>2</sub>
	- ► DESMS/MVS
	- $\blacktriangleright$  IBM
	- MOSeries
	- ► MVS/ESA
	- $\triangleright$  OS/390
	- RMF, Resource Measurement Facility
	- ► S/390, z/OS
	- ► WebSphere
- The following terms are trademarks Tivoli Systems, an IBM Company:
	- ► Tivoli Management Environment, TME 10
- Java and all Java-based trademarks and logos are trademarks or registered trademarks of Sun Microsystems, Inc. in the United States and/or other countries.

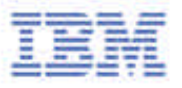

# **Agenda**

- Overview of zSeries Enterprise AD and Runtime tools portfolio
- CICS Performance Analyzer features and benefits
- CICS Online Transmission Time Optimizer features and benefits
- **EXA)** CICS Interdependency Analyzer features and benefits
- Fault Analyzer
- File Manager
- WebSphere Studio Asset Analyzer

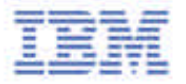

# **S/390 CO\$T\$**

- Software costs are making a major impact on cost of s/390 ownership
	- **ISV tool and utilities vendors (among them BMC, CA,** Compuware) are major contributors to the problem
	- **Example 2 Customers are forced to consider other platforms for** application hosting or affordable tools and utilities
- New e-business development requirements continue to fuel the demand for more sophisticated tools
	- **Support for e-business runtime like WebSphere & MQ**
	- **Neb performance monitoring & analysis**

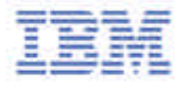

# **zSeries Tools Strategy**

Ease enterprise customer transition to e-business by

- ► creating new **e-business** applications based on CICS, WebSphere and MQSeries
- $\blacktriangleright$  leveraging on their existing asset for e-business
- Team based development using Common Development Tooling for both core and e-business applications
	- accelerates e-business team delivery
- Provide significant productivity for integrating core and e-business applications
	- ► Web to application integration (Connectors, SOAP)
	- ► Application to application integration (XML, SOAP, etc.)
	- $\blacktriangleright$  e-RAD
- Leverage new runtime technologies supporting e-business
	- ► EJB Support in WebSphere, IMS, and CICS

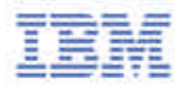

# **Total Cost of S/390 Ownership**

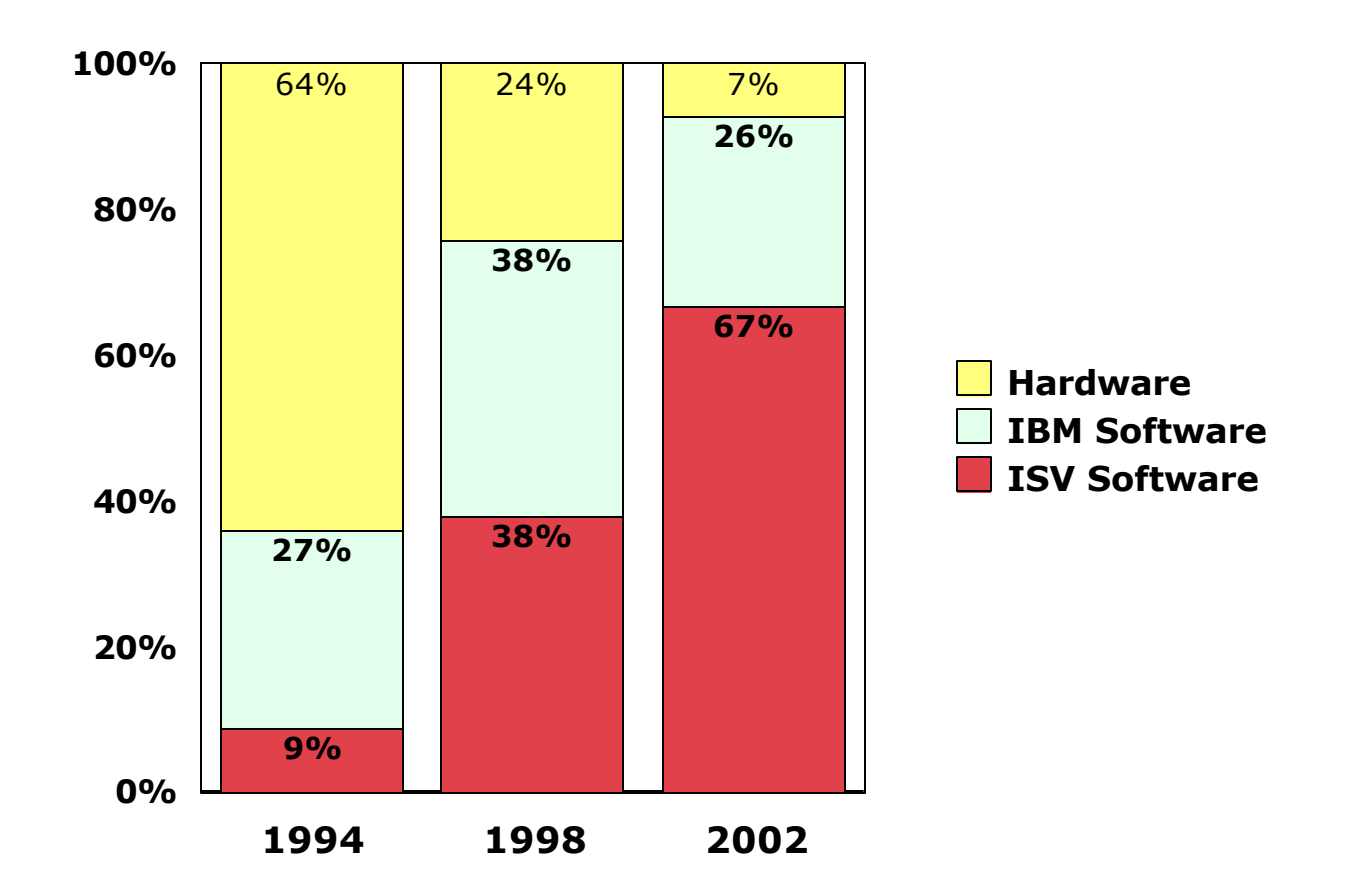

#### **The opportunity for winback is significant!**

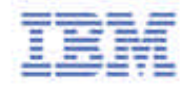

## **IBM Enterprise Application Development Solution**

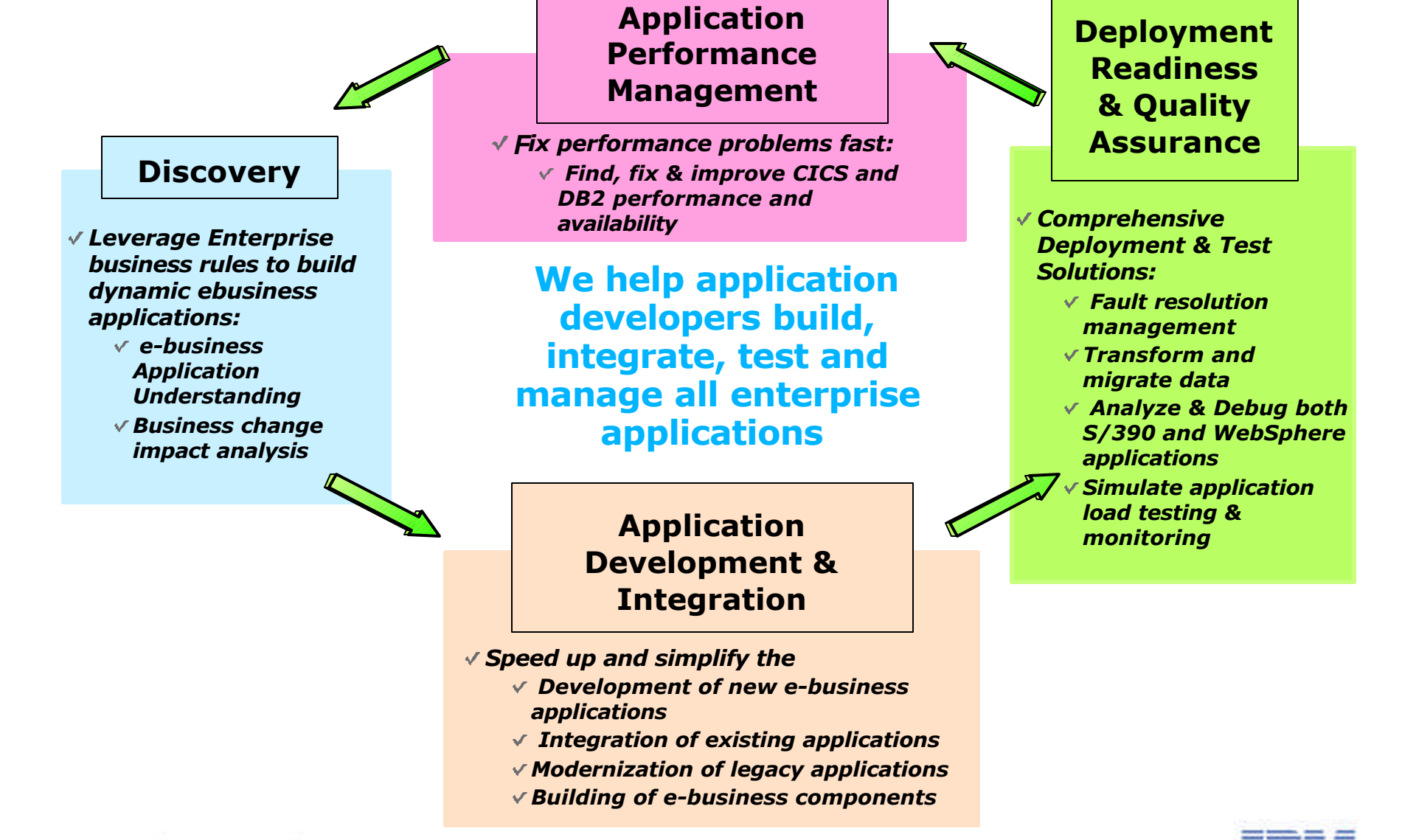

## **Tools for the IBM Enterprise Application Development Solution**

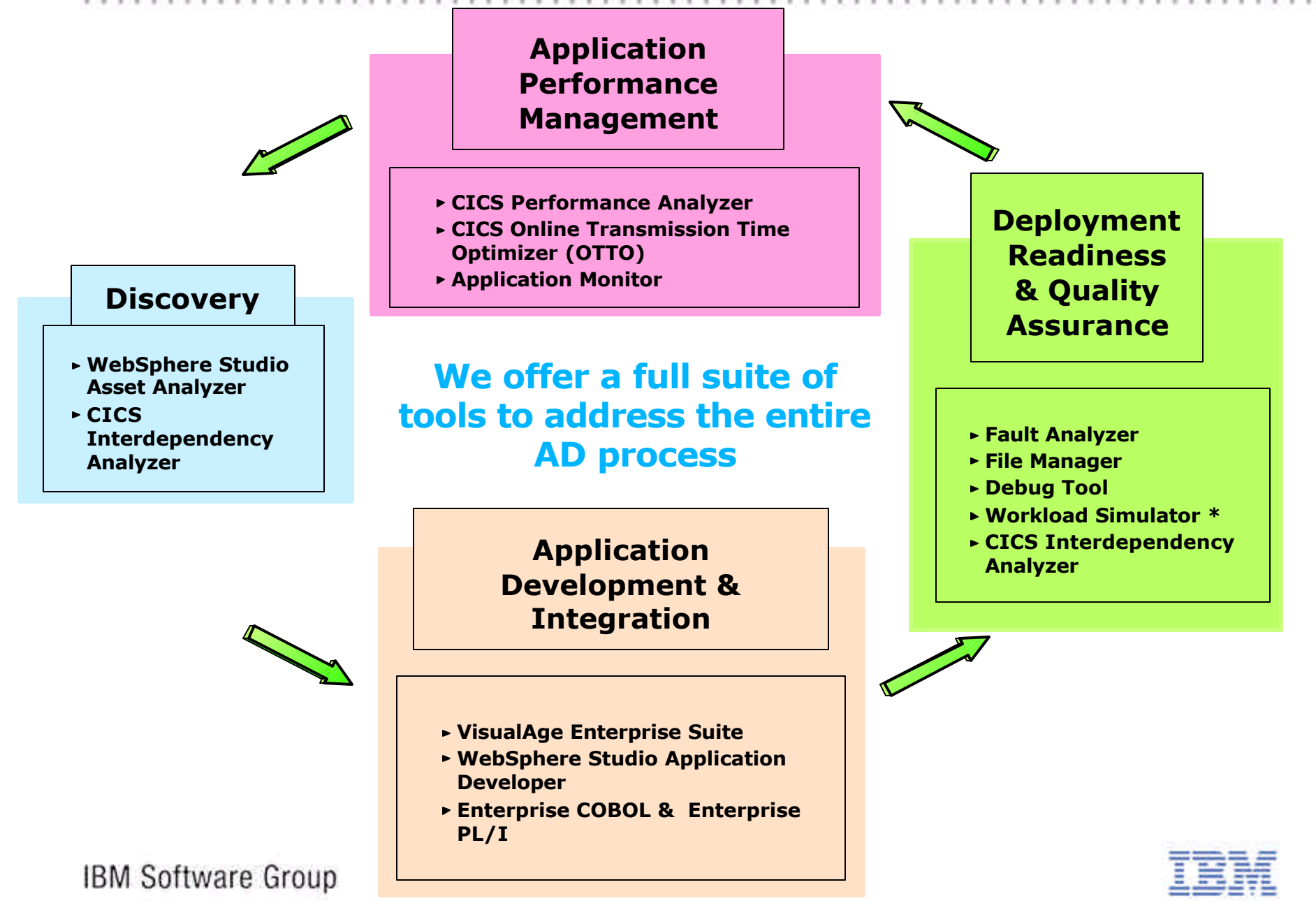

## **Tools for the IBM Enterprise Application Development Solution**

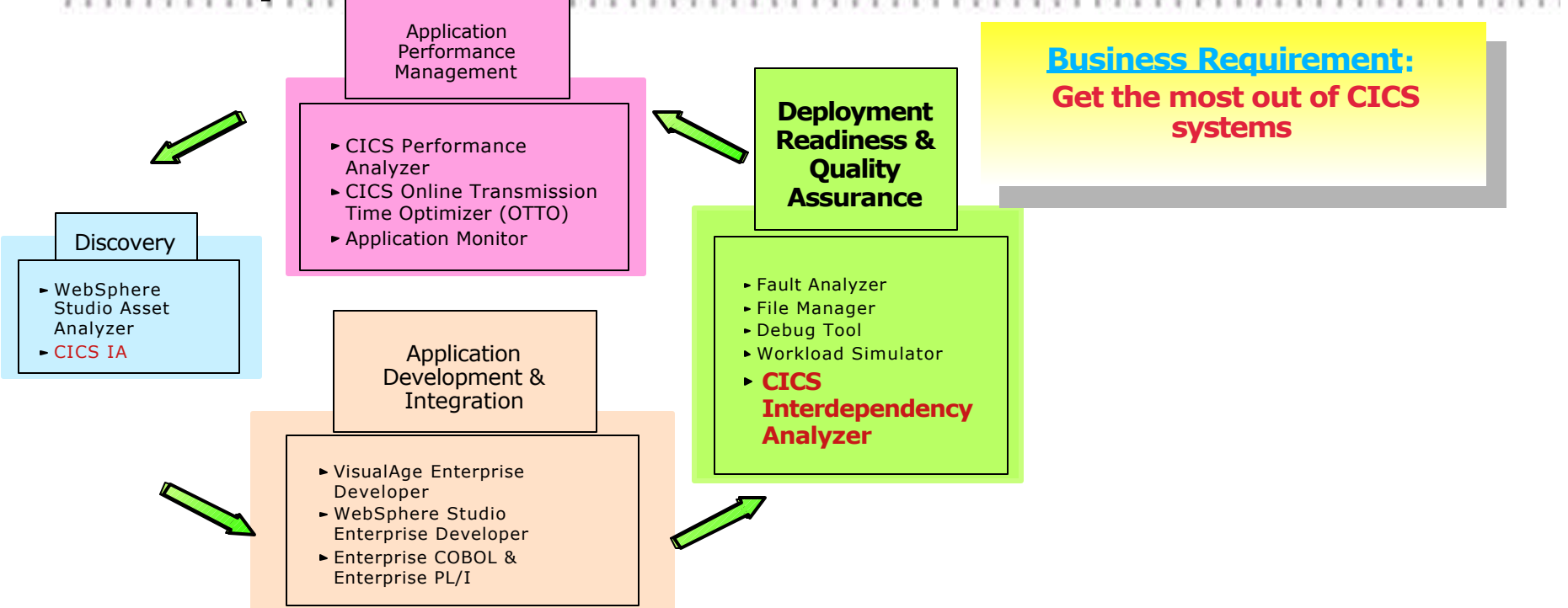

#### **Product: CICS Interdependency Analyzer**

- reports on CICS system resource usage
- helps plan for
	- workload balancing
	- maintenance/enhancement/migration of applications

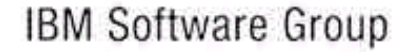

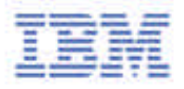

# **What is CICS IA ?**

- CICS Interdependency Analyzer for z/OS and OS/390 (CICS IA)
	- resource interdependencies analysis
		- what a CICS region has in it
		- what resources a transaction needs to run
		- which programs use which resources
		- what resources are no longer used
	- report data stored in a DB2 data base
	- run-time tool
- Program Number 5655-G76
	- ► Not part of CICS Transaction Server for z/OS

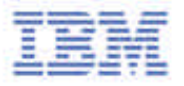

# **CICS IA Benefits**

Helps to understand resource usage in your CICS systems to assist in:

- making an informed decision on the best way to split workload and move applications to more CICS regions
- fully exploiting the benefits of Workload Balancing across CICSPlex and Sysplex
- improving your ability to maintain, enhance, and migrate your business applications
- **Easy to use** 
	- **-Interface, familiar to any CICS customer**
- Cross-System
	- ► Transactions
	- Programs
	- Applications
- Optimized for run-time use

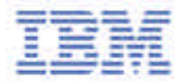

## CICS IA Overview

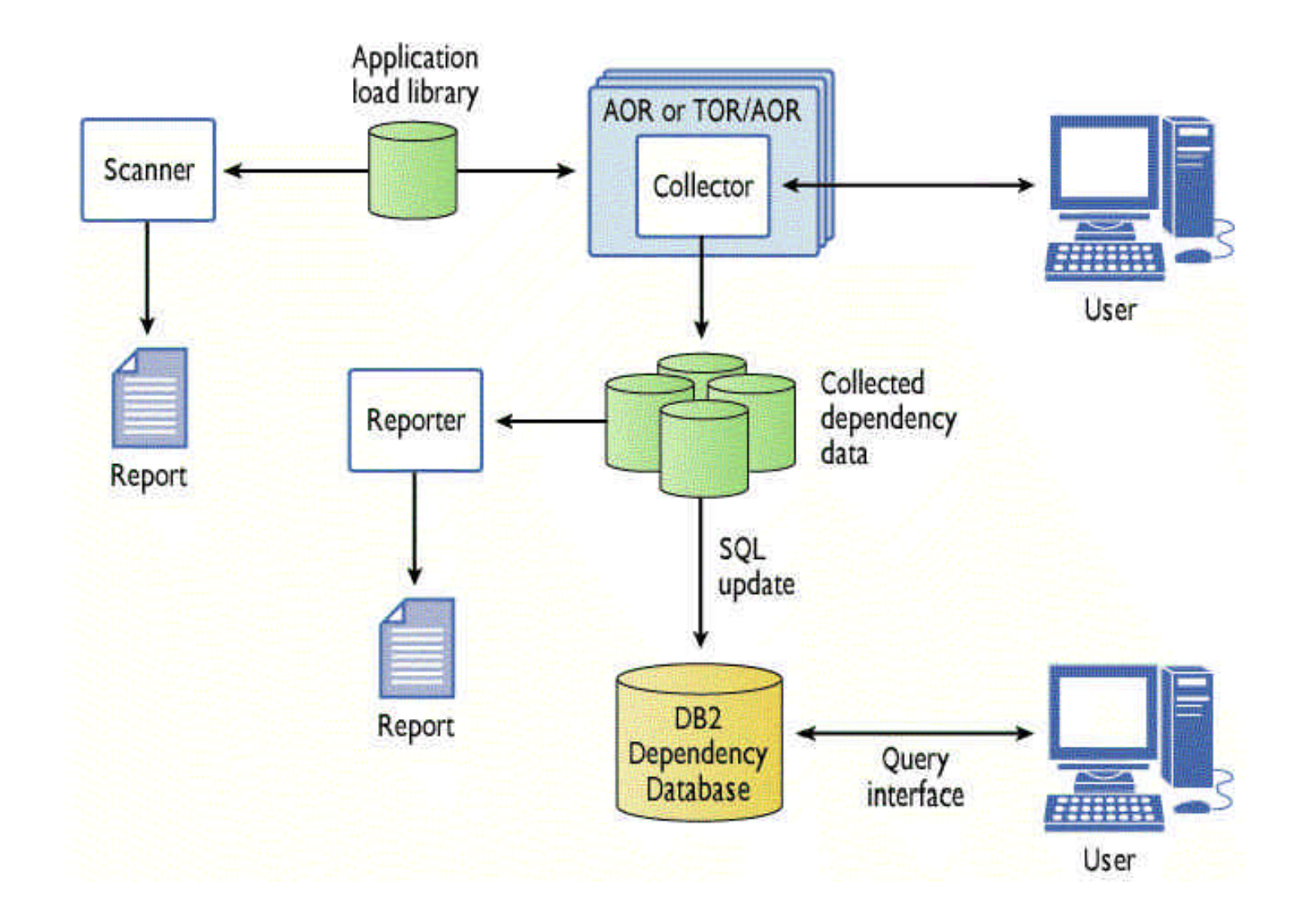

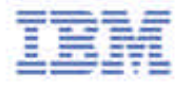

 $\mathbb{R}$ 

 $1.7.7$ 

# CICS IA - CINT Transaction, The Collector Component

CINT01 Version 1.1 CICS Interdependency Analyzer Applid IYCLZC0D

 Press Start key (F5) to start detection. Press Options key (F4) to modify the CINT operation options.

 $\overline{\phantom{a}}$ 

 $\overline{\phantom{a}}$ 

 $\overline{\phantom{a}}$ 

 $\overline{\phantom{a}}$ 

 $\overline{\phantom{a}}$ 

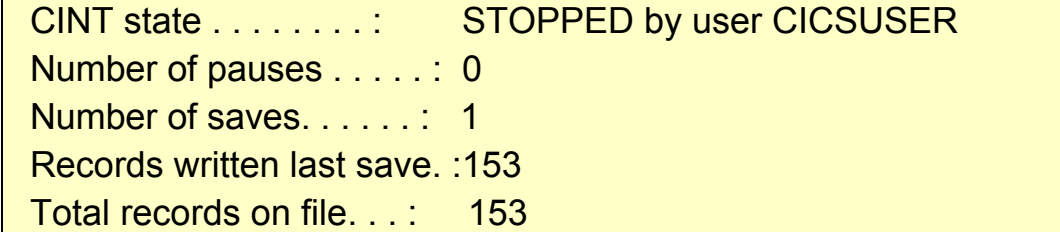

 Date/time of last start. . : 11/14/01 10:48:30 (MM/DD/YY HH:MM:SS) Date/time of last save . . : 11/14/01 10:49:41 (MM/DD/YY HH:MM:SS) Date/time of last change . :11/14/01 10:49:34 (MM/DD/YY HH:MM:SS)

 Total time RUNNING . . . . : 0000:01:12 (HHHH:MM:SS) Total time PAUSED. . . . . : (HHHH:MM:SS)

Table dataspace name . . . : % full

 5696582R (C) Copyright IBM Corp. 1995 F1=Help F3=Exit F4=Options F5=Start F6=Stop F7=Pause F8=Continue F12=Cancel

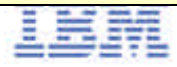

# CICS IA - Controlling the Collector

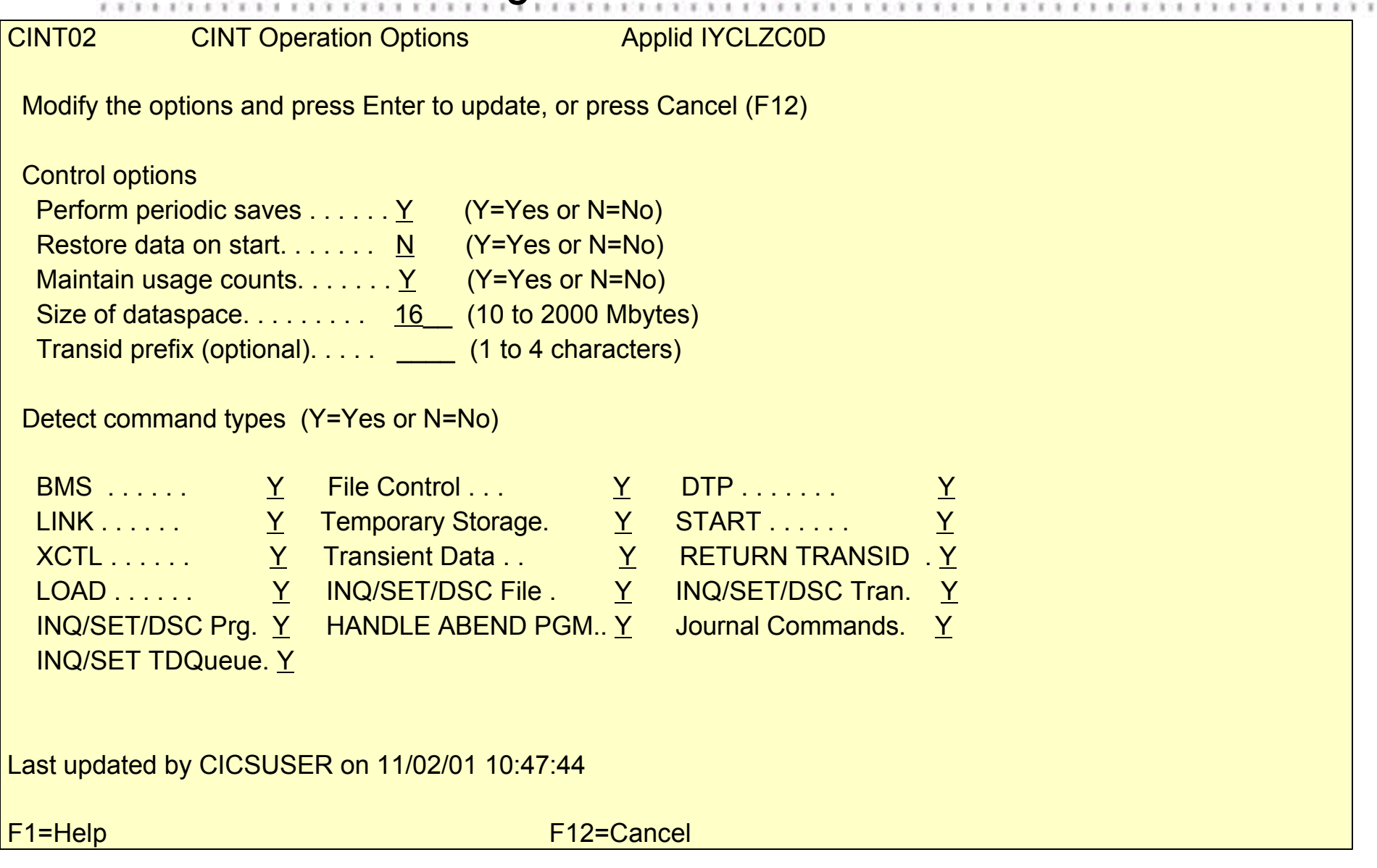

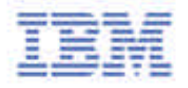

# CICS IA - Using Query Interface - Main Menu

CICS IA V1.1 CICS Interdependency Analyzer for z/OS and OS/390 CIUM000

Select the resource type to query:

- 1. Transactions
- 2. Programs
- 3. TSQs

- 4. TDQs
- 5. Maps
- 6. Files
- 7. Applications
- 8. Regions

OR display all resources in application \_\_\_

 Enter the application's 3 character code or ? for a list of applications available.

WARNING : Option 7 may take a long time.

5655-G76 (C) Copyright IBM Corp. 2001

PF1=Help PF3=Exit

**IBM Software Group** 

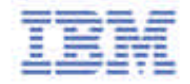

## CICS IA - Query Interface Resource Menu

#### CICS IA V1.1 CICS Interdependency Analyzer for z/OS and OS/390 CIUM010

#### Query TRANSACTIONS

 $\overline{\phantom{a}}$ 

 $\overline{\phantom{a}}$ 

 $\overline{\phantom{a}}$ 

Select the option that best suits your query by entering the resource details in the field provided for each option. Use % as a wildcard character to specify a generic name.

Note: Only one option can be chosen.

- 1. Start transaction.... \_\_\_\_\_\_ (e.g.. TRN1 or TRN%)
- 2. Used by tran.........
- 3. Use program.......... \_\_\_\_\_\_\_\_
- 4. Used by program....... \_\_\_\_\_\_\_\_\_\_
- 5. Use TDQ.............. \_\_\_\_\_\_\_\_ Detailed TDQ output? N
- 6. Use TSQ.............. \_\_\_\_\_\_\_\_ Detailed TSQ output? N
- 7. Use map.............. \_\_\_\_\_\_\_\_
- 8. Use file (ddname).... \_\_\_\_\_\_\_\_\_\_ Detailed file output? N
- 9. In region............ \_\_\_\_
- 10. DTP to transaction...
- $|11|$ . In application.......  $|11|$  (enter ? for a list of application codes)

#### PF1=Help PF3=End PF4=Exit

# CICS IA - Query Interface output screen

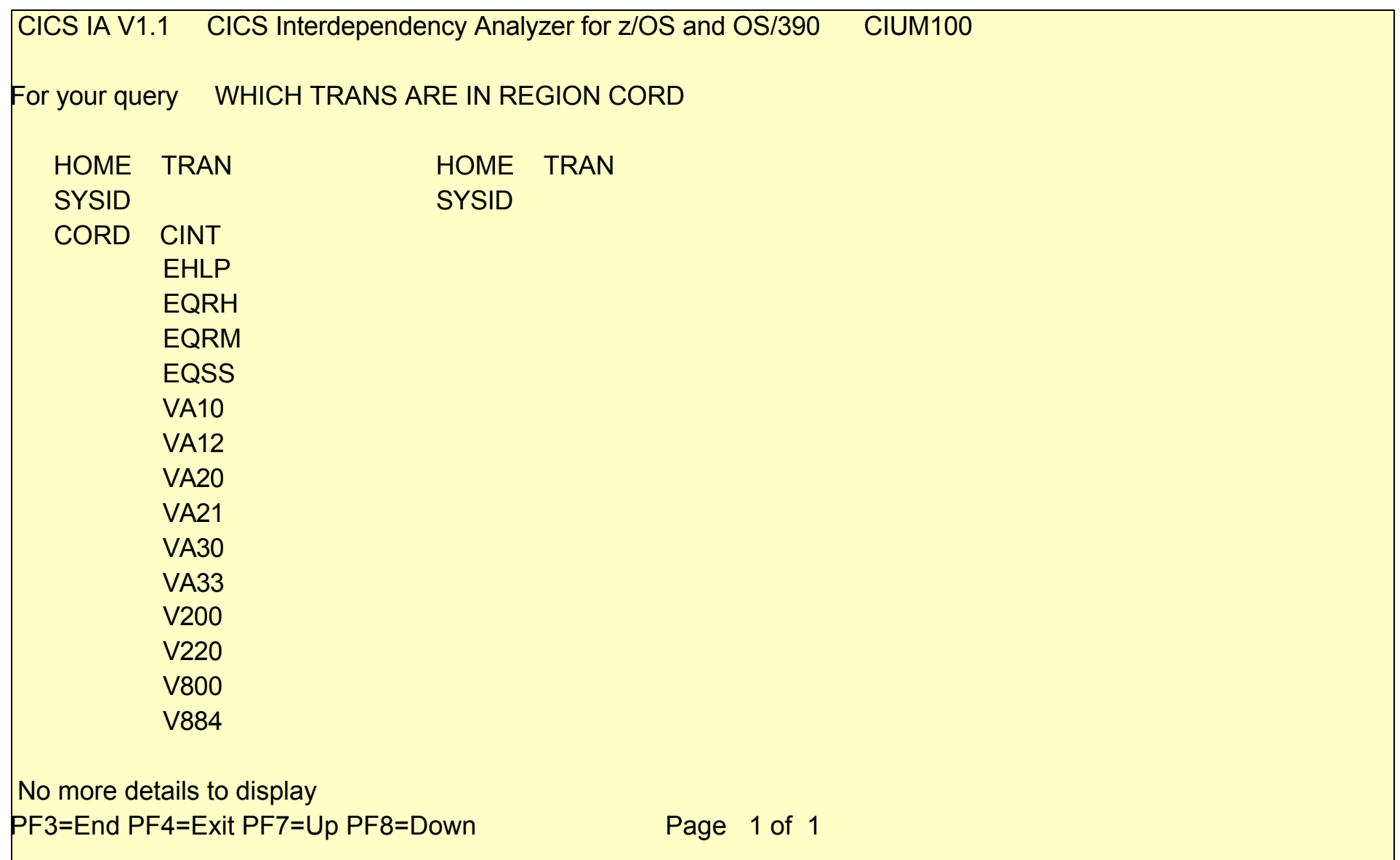

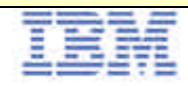

#### CICS IA - Output screen - Which Resources are in an Application? **F R F F F F F F F**  $11111111$  $1, 1, 1$

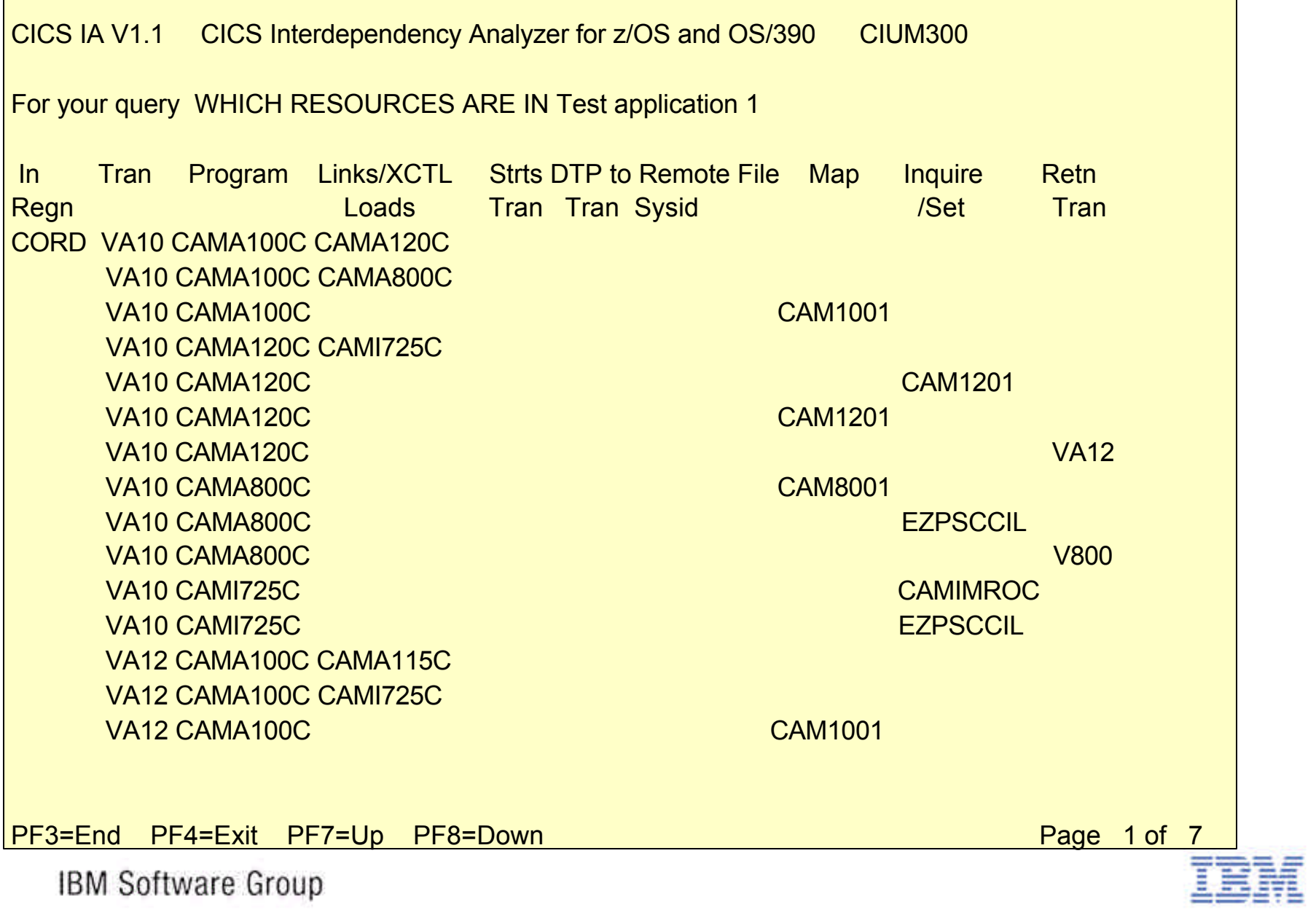

# CICS IA Summary

CICS IA Version 1.1 - Product information

- Program Product 5655-G76
- Releases Supported ...
	- CICS Transaction Server for z/OS, Version 2.1 and 2.2
	- CICS Transaction Server for OS/390, Version 1
	- CICS for MVS/ESA, Version 4.1
- OTC pricing model

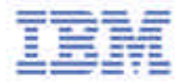

## **Tools for the IBM Enterprise Application Development Solution**

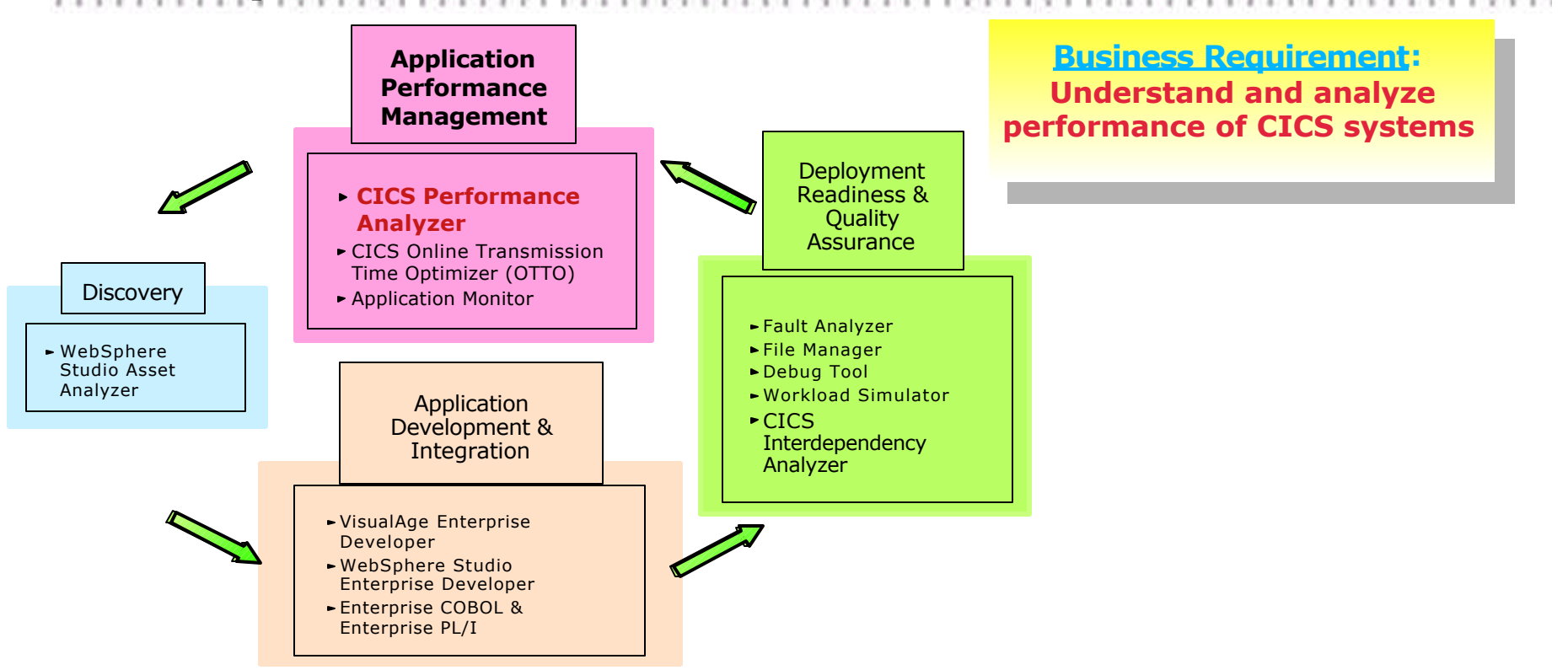

#### **Product: CICS Performance Analyzer**

- provides comprehensive off-line performance reporting
- helps plan, tune and manage CICS systems for maximum efficiency

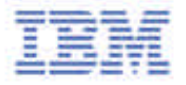

# **What is CICS PA ?**

- CICS Performance Analyzer for OS/390
	- Comprehensive Performance Reporting for CICS
	- **It is NOT** an Online Monitor Batch Reporting Only!
	- Uses the CICS Monitoring Facility (CMF) data (SMF 110)
	- DB2 Accounting records (SMF 101)
	- MVS System Logger records (SMF 88)
- Program Number 5655-F38
	- Not part of CICS Transaction Server for z/OS
- Complements the existing CICS utilities .....
	- DFH\$MOLS, DFHSTUP and DFH0STAT

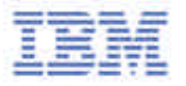

# CICS PA Benefits ...

## CICS PA can help ....

- Analyze CICS application performance
- **-Improve CICS resource usage**
- Evaluate the effects of CICS system tuning efforts
- Improve transaction response time
- Provide ongoing system management and measurement reports
- Increase availability of resources
- Increase the productivity of system and application programmers
- Provide awareness of usage trends
	- -assisting future growth estimates

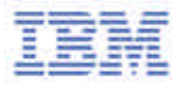

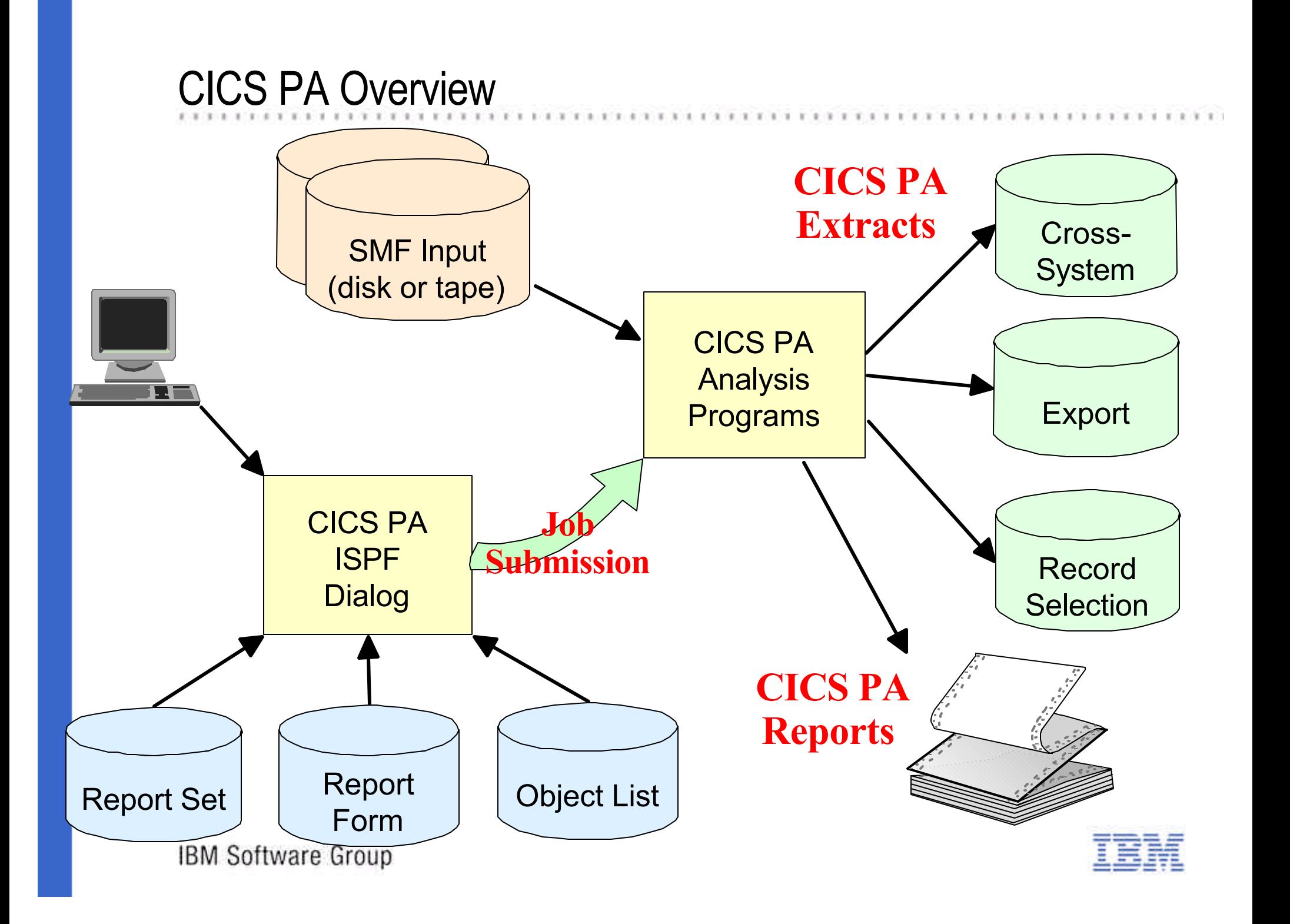

# CICS PA Reports and Extracts

CICS PA reports and data extracts to analyze all aspects of your CICS systems, including:

- CICS application performance
- CICS system resource usage
- **Transaction Groups** 
	- -including CICS Web Support, IIOP, ECI over TCP/IP
- Cross-System performance
	- -including MRO, ISC and DB2 Subsystems
- CICS Business Transaction Services (BTS)
- MVS Workload Manager (WLM)
- External Subsystems including DB2 and IMS
- DB2 reports using DB2 accounting data
- MVS Logger reports
- Exception events that cause performance degradation

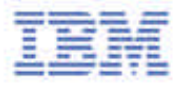

# Performance Summary by Time of Day

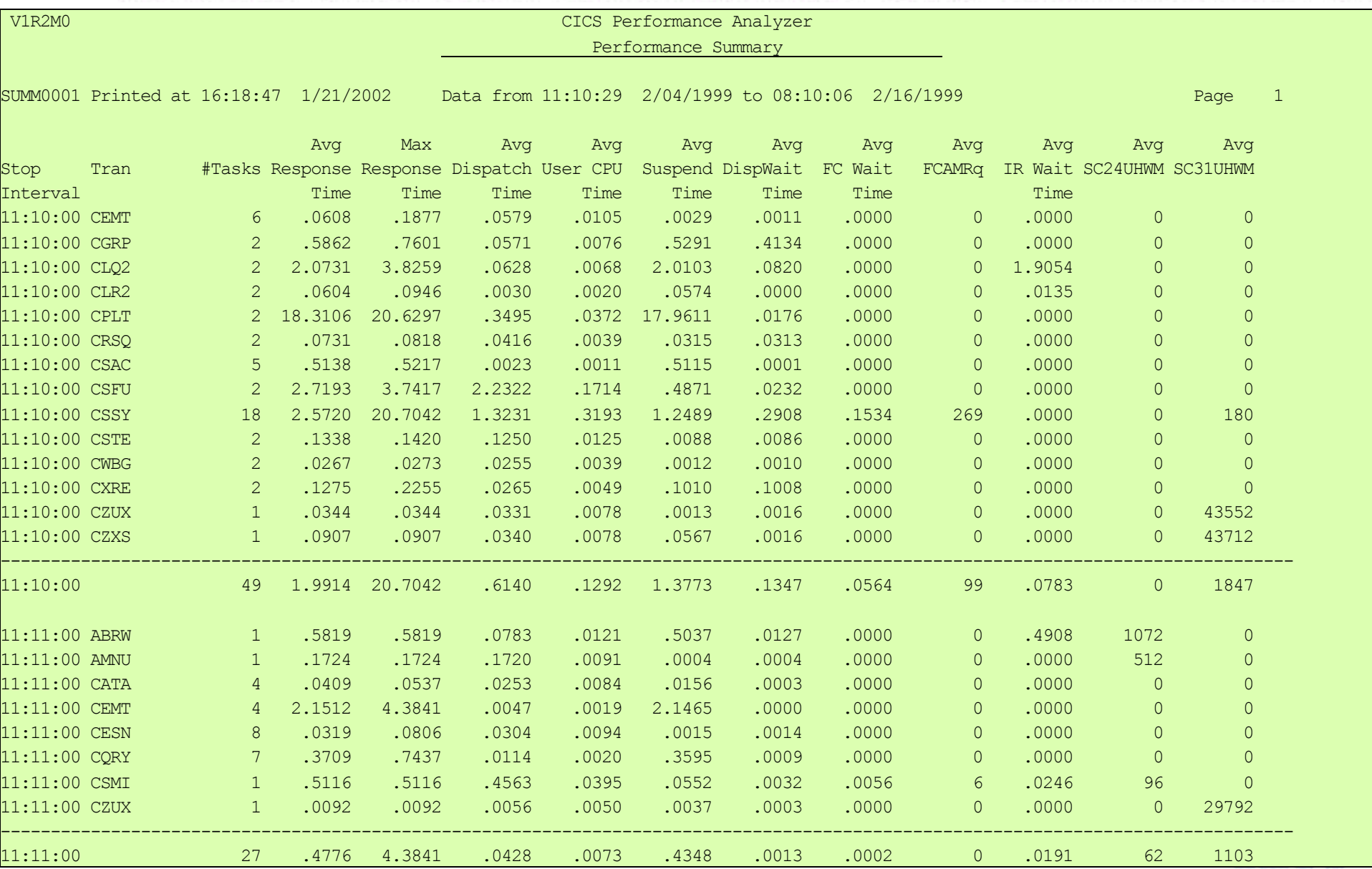

# Performance List Extended - DB2

 V1R1M0 CICS Performance Analyzer Performance List Extended  $\Box$  . The contract of the contract of the contract of the contract of the contract of the contract of the contract of the contract of the contract of the contract of the contract of the contract of the contract of the co LSTX0001 Printed at 9:19:43 8/06/2001 Data from 12:10:51 2/04/1999 to 12:34:13 2/04/1999 Page 1 Bad DB2 transaction response time Tran Response Userid Program Stop Dispatch User CPU Suspend DispWait DB2ConWt DB2ThdWT DB2 DB2SQLWt Time Time Time Time Time Time Time Time Reqs Time CRD4 114.574 JOHN CORD04P 12:26:25.765 4.9961 4.6084 109.578 3.7039 .0000 90.2326 9178 19.3442 CRD4 95.2259 STEVE CORD04P 12:26:04.243 5.1529 4.6320 90.0730 9.0971 .0000 .0000 8436 90.0727 CRD4 94.8672 CHRIS CORD04P 12:26:04.954 5.0842 4.6390 89.7829 8.0275 .0000 .0000 8574 89.7826 CRD4 93.6422 SHIRLEY CORD04P 12:26:01.425 5.1434 4.6228 88.4988 8.7084 .0000 .0000 8465 88.4984 CRD4 81.5987 DAVID CORD04P 12:22:21.938 4.9596 4.5885 76.6391 6.4075 .0000 .0000 8335 76.6388 CRD4 81.2668 KATH CORD04P 12:22:22.820 4.9766 4.5806 76.2901 6.3358 .0000 .0000 9346 76.2898 CRD4 80.0224 MIKE CORD04P 12:22:18.958 5.2067 4.6592 74.8158 6.0739 .0000 .0000 8690 74.8154 CRD4 38.3645 JAMES CORD04P 12:16:12.420 5.0326 4.6100 33.3319 5.4501 .0000 .0000 9124 33.3315 . . . . . . . . CRD5 102.066 JOHN CORD05P 12:22:44.565 4.8183 4.4576 97.2478 4.4576 .0000 76.4557 6573 20.7892 CRD5 36.3721 CHRIS CORD05P 12:16:22.814 5.0605 4.5812 31.3116 4.4883 .0000 .0000 9102 31.3103 CRD5 23.2860 DAVID CORD05P 12:12:04.661 5.4456 4.6209 17.8404 3.9595 .0000 .0000 8221 17.7935 CRD5 1.0671 SHIRLEY CORD05P 11:49:21.077 .4447 .0405 .6223 .0037 .0000 .0000 1 .6192 CRD5 .6346 MIKE CORD05P 11:43:43.859 .1315 .0443 .5032 .3209 .0000 .0000 1 .1821 . . . . . . . .

# Cross-System Work Report

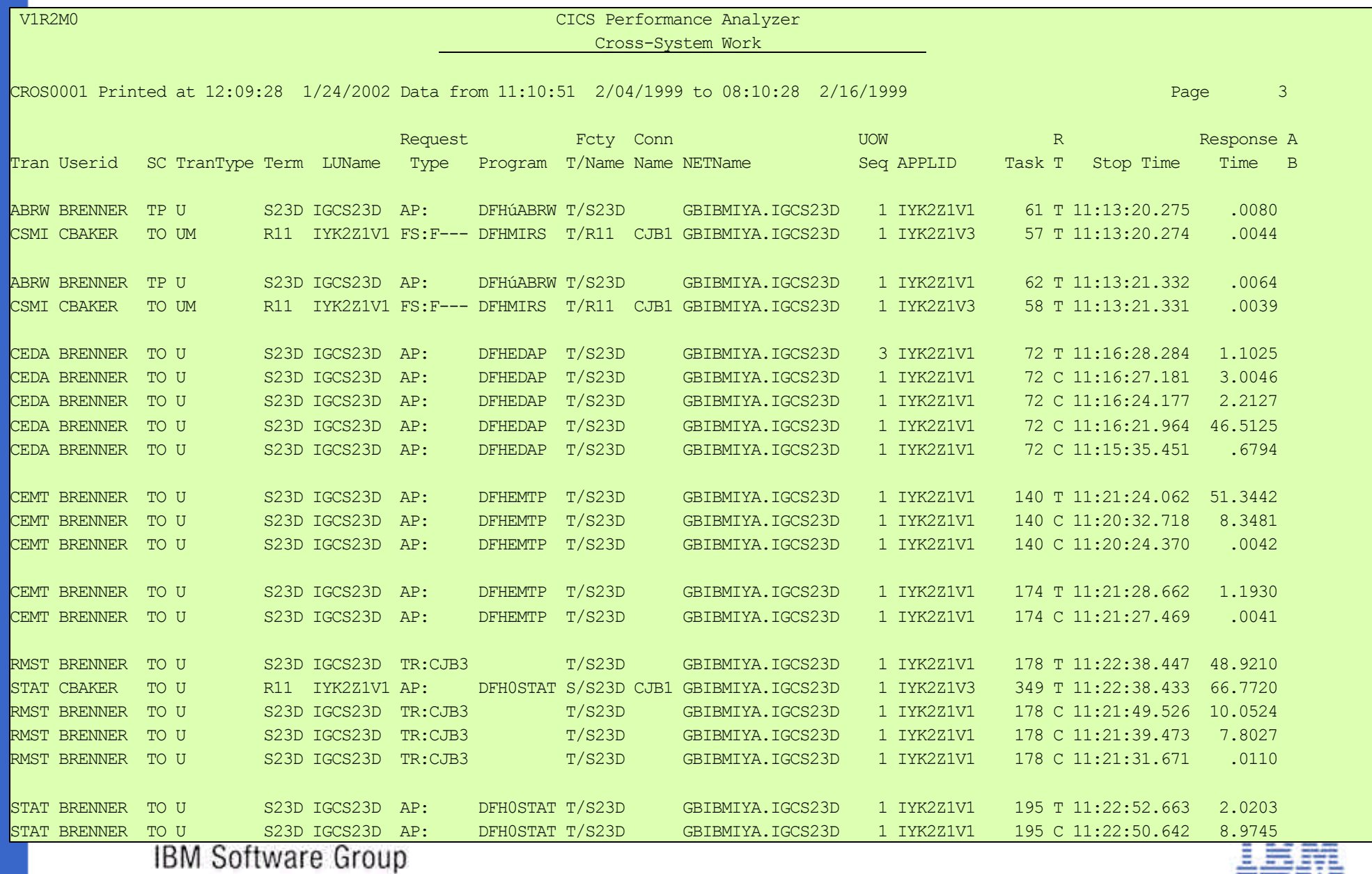

# Exception Summary Report

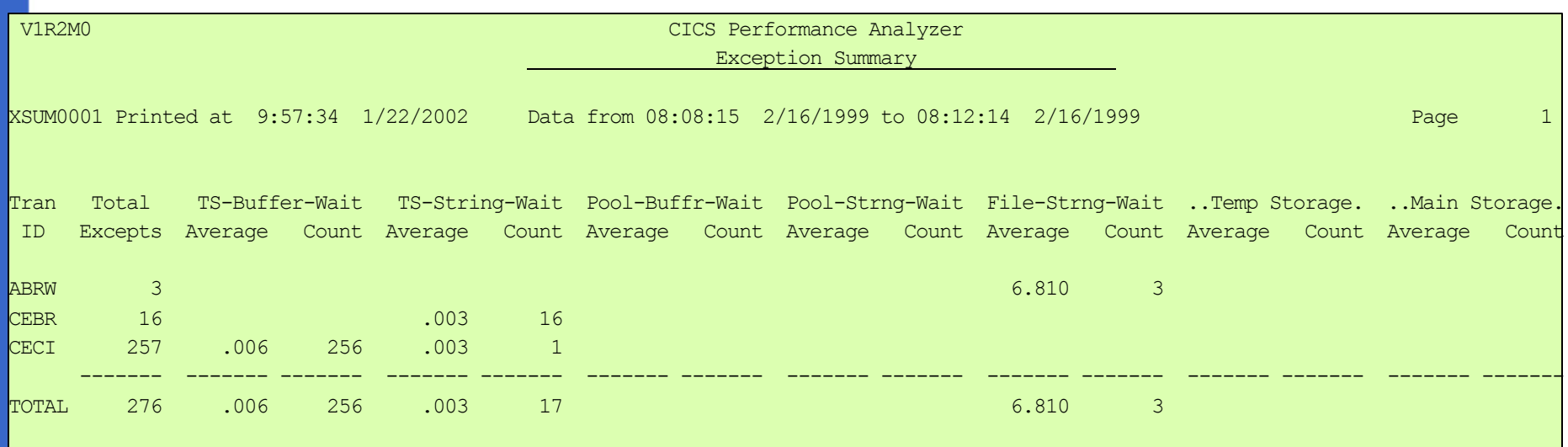

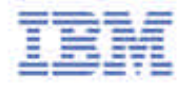

## Performance Data Extract

Data from Spreadsheet

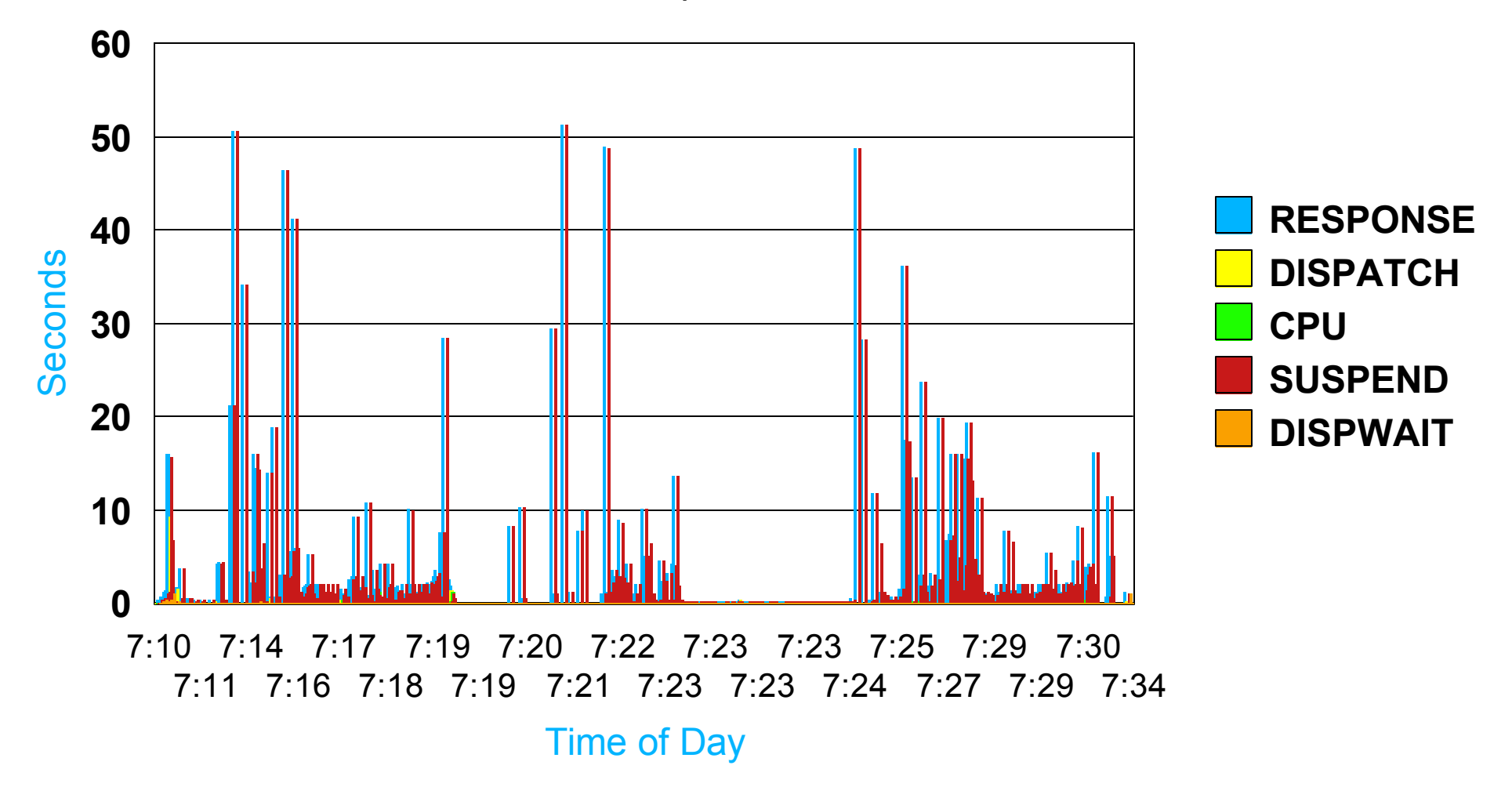

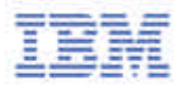

# CICS PA Summary

CICS PA Version 1.2 - Product information

- Program Product 5655-F38
- Releases Supported ...
	- CICS Transaction Server for z/OS, Version 2.2 and 2.1
	- CICS Transaction Server for OS/390, Version 1
	- CICS for MVS/ESA, Version 4.1 \*
- OTC pricing model IPLA product with a single charge

\* To be discontinued December 31, 2002. Replace with CICS Transaction Server.

### **Tools for the IBM Enterprise Application Development Solution**

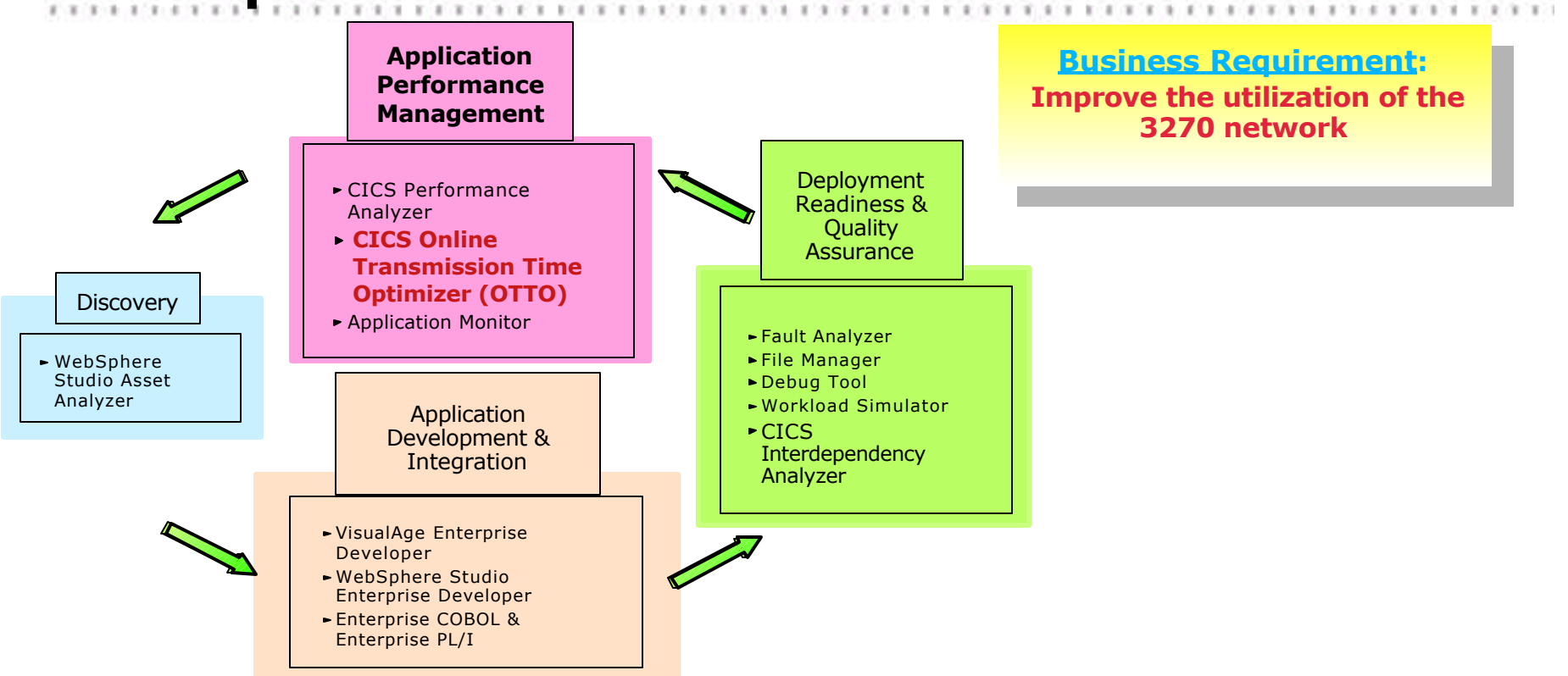

#### **Product: CICS Online Transmission Time Optimizer (OTTO)**

- identifies and removes repetitive data
- compresses 3270 datastreams

![](_page_30_Picture_5.jpeg)

# **What is CICS OTTO ?**

## CICS Online Transmission Time Optimizer for z/OS

compresses datastreams

3270

- screens
- printers
- -SCS
	- printers
- 3600
- run-time tool
- Program Number 5655-I05
	- Not part of CICS Transaction Server for z/OS

![](_page_31_Picture_12.jpeg)

# **CICS OTTO Benefits**

- Reduces network load
	- shorter messages go faster
	- end-user response time improvement
- Use device characteristics to create output quicker
	- tab characters on printers, for example
- Easy to install, customize and use
	- Interface, familiar to any CICS systems programmer
- Statistics maintained

![](_page_32_Picture_9.jpeg)

## **CICS OTTO - Operation**

PRIMARY OPTION MENU

Otto for CICS V1R1

OTTOM01

 $OPTION == >$ 

![](_page_33_Figure_5.jpeg)

- 2. Display and Control Otto Image Pool Size
- 3. 3270 Component Based Optimization Control
- 4. 3600/SCS Component Based Optimization Control
- 5. LU Based Optimization Control
- 6. Module Based Optimization Control
- 7. EXCLUDE LU's from Optimization
- 8. EXCLUDE Modules from Optimization
- 9. SELECT LU's for Optimization
- 10. Trace
- 11. System Options
- 12. Statistics Control
- 13. Display Statistics
- 14. Otto Commands (Compatibility Mode)
- X. Exit

F1=Help F3=Exit

# CICS OTTO - Status

![](_page_34_Picture_38.jpeg)

 $\mathcal{L}$ 

 $\mathcal{X}$ 

 $87$  $\mathcal{L}$ ×  $\mathbf x$  $\mathbb{R}$ × ×  $37.3$ 

c

## CICS OTTO - Statistics summary

![](_page_35_Figure_1.jpeg)

 $\overline{ }$ 

# CICS OTTO - Statistics

![](_page_36_Figure_1.jpeg)

# CICS OTTO Summary

## CICS OTTO Version 1.1 - Product information

- Program Product 5655-I05
- Releases Supported ...
	- CICS Transaction Server for z/OS, Version 2.1 and 2.2
	- CICS Transaction Server for OS/390, Version 1
	- CICS for MVS/ESA, Version 4.1\*
- OTC pricing model
	- ► IPLA product with a single charge based on Value Units

\* To be discontinued December 31, 2002. Replace with CICS Transaction Server.

![](_page_37_Picture_10.jpeg)

## **Tools for the IBM Enterprise Application Development Solution**

![](_page_38_Figure_1.jpeg)

#### **Product: WebSphere Studio Asset Analyzer**

analyzes, isolates and re-uses business logic from existing applications

- reduces or eliminates labor-intensive efforts to create connectors
- extracts code for re-use

![](_page_38_Picture_6.jpeg)

![](_page_38_Picture_7.jpeg)

#### WS Studio Asset Analyzer V1.0

#### Understand Business Rules for e-business Enablement

Analyzer, code slicing, and componentization tools simplify reuse

![](_page_39_Figure_3.jpeg)

#### **VALUE**

- **Analyze, isolate, and reuse existing business logic for the Web**
- **Reduce or eliminate labor intensive efforts to create connectors**
- **Use existing skills**

## **Tools for the IBM Enterprise Application Development Solution**

![](_page_40_Figure_1.jpeg)

#### **Product: Fault Analyzer**

- helps determine the causes of an application failure
- provides assistance on how to solve the problem
- eliminates the need for developers to interpret low-level system dumps

![](_page_40_Picture_6.jpeg)

## **Benefits of Fault Analyzer**

- Translates low-level "dump" information into application-level information. For example, where possible:
	- Source statement, not just an abend offset
	- For COBOL and PL/I: data item name and value, not just a storage offset
- No need to recompile applications or change JCL (you can optionally recompile and generate a more compact side file which can be used instead of a compiler listing)
- ► No performance overhead: Fault Analyzer only affects processing after an abend
- New Functions available with Version 2
	- -MQ Series application support
	- CICS system abend support
		- Provides the CICS systems programmer with control block and analysis information to resolve CICS system abend problems
		- Analyzes the CICS abend SVC dump after the event
	- -ISPF display dynamic column selection
	- -History File maintenance and flexibility

![](_page_41_Picture_14.jpeg)

# Supported application environments

- ► z/OS and OS/390 2.6 (SMP/E 2.7) and above
- $\triangleright$  COBOL
- $\blacktriangleright$  PL/I
- Assembler
- $\triangleright$  C/C++
- ► Language Environment
- Unix System Services
- $\triangleright$  CICS
- $\blacktriangleright$  IMS
- $\blacktriangleright$  DB2
- MQ Series

![](_page_42_Picture_12.jpeg)

**TELESTIC** 

# How do you use Fault Analyzer?

- Real-time analysis: when an application abends, an exit (supplied) invokes Fault Analyzer, which generates an analysis report.
- Batch reanalysis: generates a new analysis report based on the information gathered in real-time, with potentially different options, and with a compiler listing or side file (that might not have been available at abend).
- Interactive reanalysis: enables you to navigate on-screen through a formatted, structured view of the reanalysis. Lets you view working storage and control blocks as they were at the time of the fault.

**EXERCIT** 

## Analysis report

- Synopsis: why, where, how the fault occurred
- Analysis "events". For example:
	- -Abends (initial or symptomatic)
	- -Traceback (such as calls and links between programs)
	- $-$ EXEC CICS
	- -S/390 SVC (Supervisor call) or EX (Execute) instructions
- Abend code and message descriptions extracted from selected OS/390 Online Library books, or supplied with Fault Analyzer ("IBM-supplied"), or (optionally) provided by user

**IN THE REPORT OF A CHIEF HOLD FOR THE CONTRACT OF A CHIEF AND RESIDENT OF A CHIEF.** 

- Analysis report includes descriptions of abend codes and messages extracted from (in order):
	- -Message User Exit
	- User-defined message descriptions (if defined)
	- -Message descriptions supplied with Fault Analyzer
	- -Selected manuals from the OS/390 Online Library, packaged with Fault Analyzer

![](_page_44_Picture_13.jpeg)

![](_page_45_Figure_0.jpeg)

![](_page_46_Picture_4.jpeg)

![](_page_47_Figure_0.jpeg)

Edit Yiew Communication Actions Window Help

<u>inn fin de a ne de de </u>

#### Eile View Services Help

![](_page_48_Picture_18.jpeg)

*Committee* 

 $1 - 1 - 1$ 

# Fault Analyzer V2 - What's New?

## **CICS System Abend Support**

- **Trace table analysis**
- **Last 3270 screen analysis**
- **CICS domain control block:**
	- **navigation, mapping**
	- **identification of abnormal conditions**
- **MQ Series Support**
	- **Analysis of abends which occur when calls are made to MQ Series APIs**
	- **Display of COBOL or PL/I source code which led to abend**
- **Additional Customization**
	- **History File options Application based or logical based management**
	- **User Exits for source location, messages, and email notification**
	- **Export/Import capabilities for history file transmission across JES network**

![](_page_49_Picture_14.jpeg)

## **Tools for the IBM Enterprise Application Development Solution**

![](_page_50_Figure_1.jpeg)

#### **Product: File Manager**

- manipulates development, test, and production data across multiple file formats and storage media
- includes extensive edit, browse, print, data creation, and copy functions: developers' productivity is increased

![](_page_50_Picture_6.jpeg)

# File Manager V2 - What's New?

#### DB2 Support

- Subsystem Selection
- ► Browse Functions
- ► Edit Functions
- ► Print Functions
- ► Copy Functions
- ► Data Create Functions
- Object List File Functions
- Utility Job Generation
- ► Statement Analysis
- ► Database Edit/Browse Functions
- ► Database Extract Load

![](_page_51_Picture_13.jpeg)

# File Manager V2 - What's New?

## **IMS Support**

- **Edit/Browse Functions**
- **Database Extract and Load**
- **Define Templates and Views**
- **Static (existing) or Dynamic PSBs**
- **Option access by either DL/I or BMP processing**
- **Option to access databases via DL/I or BMP processing**
- **Support for HDAM, HIDAM, HISAM, HSAM, DEDB, MSDB, and logical databases, including databases with secondary indexes**
- **note: IMS Batch Support available at end of September**

## **PL/I Include File Support**

**Ability to manipulate files utilizing PL/I Include Files in addition to COBOL Copybooks**

![](_page_52_Picture_12.jpeg)

# highlights

- Browse, edit, copy and print QSAM data sets, VSAM data sets and PDS members
- Combines information supplied by the user to produce a logical view of data to simplify viewing and manipulation
- ► Work with data formatted according to record structure, arranged into fields
- ► Work with files containing multiple record structures
- ► Use flexible criteria to select records
- > Change record selection criteria and formatting "on the fly", while browsing or editing
- Find and change data within particular fields
- Identify records that do not match a recognized structure, or that contain invalid values
- Edit entire files, regardless of size
- Copy or print selected records and fields; copy between different data types and lengths
- Create data with fields initialized according to flexible patterns
- Automate tasks in batch jobs, REXX procedures or CLISTs
- Enhance with your own custom procedures

![](_page_53_Picture_15.jpeg)

## DB2 Highlights - Browse and Edit, Print and Copy

- Browse and Edit
	- Browse and edit DB2 tables with columns formatted according to data type
	- Select which columns are to be displayed, and the order in which they are arranged on the screen
	- ► Use the power of SQL SELECT statement WHERE clause to determine which rows to browse or edit
	- $\triangleright$  Order the rows by column
	- Optionally protect primary key columns from update
	- Browse any result table, or edit any updatable result table, produced by a user-entered SQL **SELECT** statement
- Print and Copy
	- Print DB2 tables or views with columns formatted according to column data type
	- Select which columns to print and the order in which they are arranged in the listing
	- Select which rows to print using the SQL SELECT statement WHERE clause
	- ► Provide customized column headings
	- Copy data between DB2 tables
	- Reformat data during copy by mapping columns in input table to different columns in output table, and initializing new columns using user-specified values or patterns

![](_page_54_Picture_16.jpeg)

## **Tools for the IBM Enterprise Application Development Solution**

![](_page_55_Figure_1.jpeg)

#### **Product: Debug Tool**

- displays a source-level view of the point of failure, and provides facilities for diagnosing and correcting the problem
- works across multiple languages and platforms

![](_page_55_Picture_5.jpeg)

# **Debug Tool for zOS and S/390 V3.1**

- **IBM's debugger for OS/390**
- **Two user interfaces:**
	- **remote via workstation (VA family only remote)**
	- **3270 terminal interface**
- **Supports: C/C++, COBOL, PL/I, Compiled Java**
- **Subsystems: CICS, DB2, IMS (BTS & TM), Websphere, Domino Go Webserver.....**
- **Most recent enhancement hookless debug for COBOL, overtype of variables (3270 interface)**
- **Available as part of the full function offering of each of the compilers, & the workstation interface is part of the VisualAge packages, e.g. VisualAge COBO**L

![](_page_56_Picture_9.jpeg)

# Debug Tool 1.3 Disassembly

#### Disassembly Example:

![](_page_57_Picture_12.jpeg)

![](_page_57_Picture_4.jpeg)

# Debug Tool V1.3

![](_page_58_Figure_1.jpeg)

- Foreground
	- ► Changes JCL to CLIST (single step)
	- ► Parm list modifcation allowing debug tool invocation
	- ► Compiliation and setup via ISPF rather than JCL
- Batch Invocation in foreground
	- ► Parm list modification to program execution DD allowing debug tool invocation
	- ► Uses LU location to invoke foreground session from batch job
	- ► Benefits: Doesn't force Debug Tool users to use limited TSO space

# CICS Tools Summary

## Affordability

- Attractively priced solutions
- ► Driving down the cost of enterprise computing
- Comprehensive tool suite
- **Excellent support**
- **Long term commitment** 
	- ► Portfolio expansion
	- ► Product functional enhancements

# **IBM Enterprise COBOL and PLI for** z/OS and OS/390 V3

- **Integrated CICS Translator**  $\bullet$
- Unicode support
- XML Parsing support

![](_page_60_Picture_4.jpeg)

## Current COBOL Applications e-business Integration **Challenges**

![](_page_61_Figure_1.jpeg)

IBM Software Group<br>Current COBOL not threadsafe

![](_page_61_Picture_3.jpeg)

# **Enterprise COBOL V3.1**

#### GA: 11/30/2001

- Provides Web Interoperability by supporting JAVA architectures that take advantage of:
	- ► XML parsing and exploitation in COBOL
	- ► Data translation to and from COBOL (unicode)
	- ► Support for multiple threads and asynchronous signals in COBOL
- Provides object-oriented syntax to facilitate the interoperation of COBOL and Java programs by allowing programmers to write:
	- ► COBOL code that creates object instances of Java classes
	- ► COBOL code that invokes Java methods
	- ► COBOL code that defines classes
	- Object instances of COBOL classes may be created from Java and COBOL
	- Methods of COBOL classes may be invoked from Java and COBOL

#### *COBOL moves towards supporting Enterprise E-Business Architectures*

## References ...

Useful Runtime Tools WEB Sites ...

http://ibm.com/cics/ http://ibm.com/cics/library/ http://ibm.com/software/data/db2imstools/ http://ibm.com/s390/rmf/ http://ibm.com/s390/wlm/

http://www.storage.ibm.com/software/sort/srtmhome.htm

Useful AD Tools WEB Sites ...

http://ibm.com/software/ad/faultanalyzer/ http://ibm.com/software/ad/filemanager/ http://ibm.com/servers/eserver/zseries/dt/ http://ibm.com/software/network/tpns/